# ORION **CODE "MARIA-P BEDDE "MACIC-PLUS" MA2125FP** Кольорові телевізори з дистанційним управлінням

Інструкція по експлуатаціі

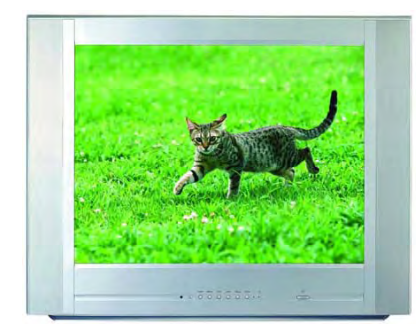

Рекомендується уважно прочитати цю інструкцію перед експлуатацією Вашого телевізора і зберігати і для подальшого користування.

Рекомендуется внимательно прочитать данную инструкцию перед эксплуатацией Вашего телевизора и хранить ее для дальнейшего использования

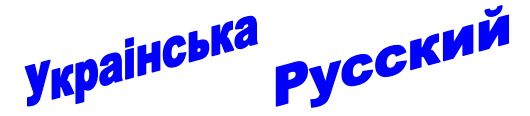

# Шановні покупці! Дуже ВДЯЧНІ Вам за придбання телевізора Orion!

**ORION** 

Ми широ віримо у те, що на протязі довгих років Ви будете отримувати дійсне задоволення перед блакитним екраном Вашого нового телевізора!

Перед початком експлуатації. будь ласка, уважно прочитайтє цю інструкцію, яка у простій та зрозумілій формі містить опис та пояснення усіх функцій та настроєк.

## Уважаемые покупатели! Большое СПАСИБО Вам за покупку телевизора Orion!

Мы искренне верим в то, что в течение многих лет Вы будете получать истинное удовольствие перед голубым экраном Вашего нового телевизора!

Перед началом эксплуатации, пожалуйста, внимательно прочтите данную инструкцию, которая в простой и понятной форме содержит описания и объяснения всех функций и настроек.

# Інструкція по експлуатації

Q D,

Q

 $\bullet$  $\bullet$ 

 $\bullet$ 

 $\bullet$ ۹  $\bullet$  $\bullet$  $\bullet$ ٥

> $\bullet$ Q

Українською мовою

 $\bullet$ 

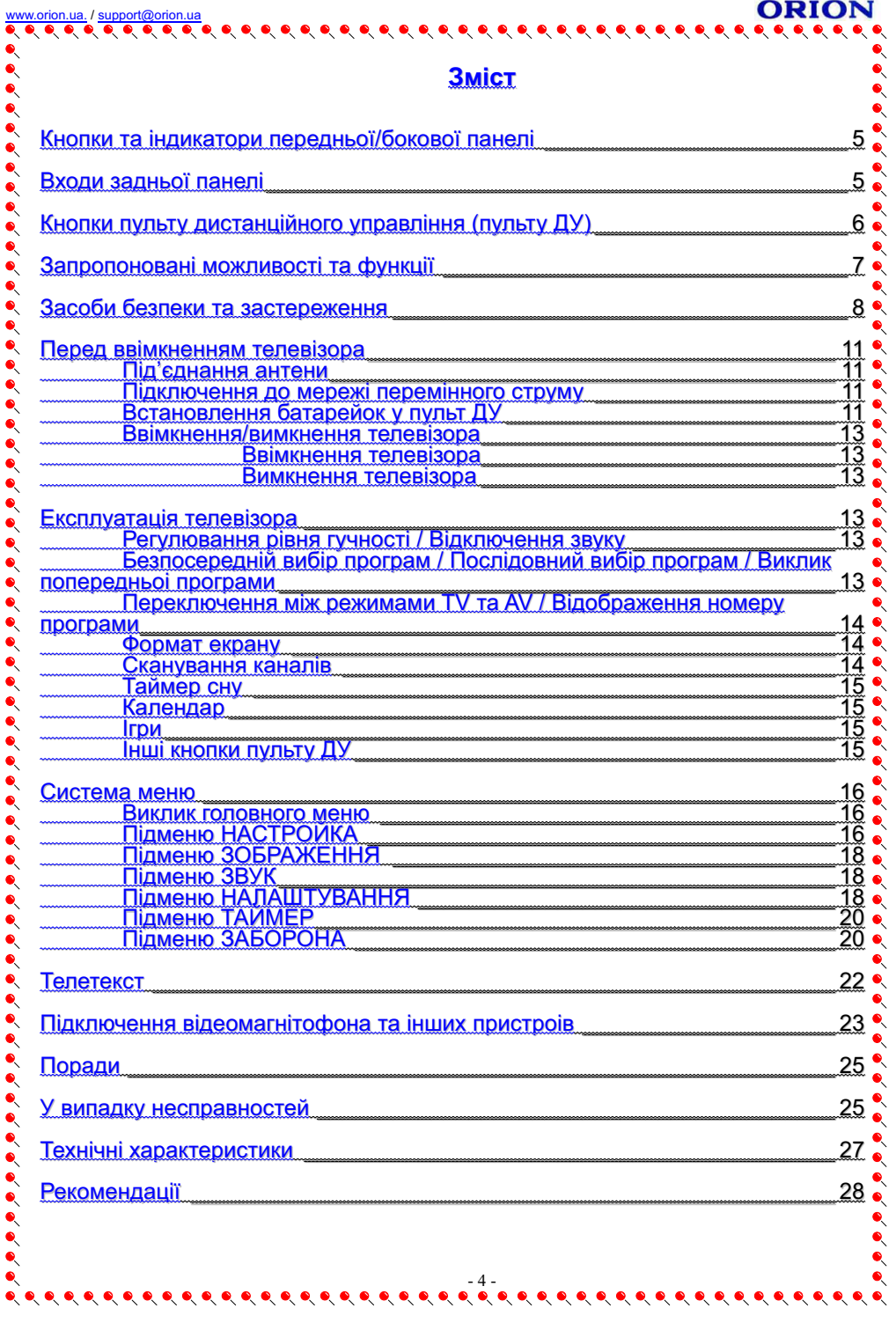

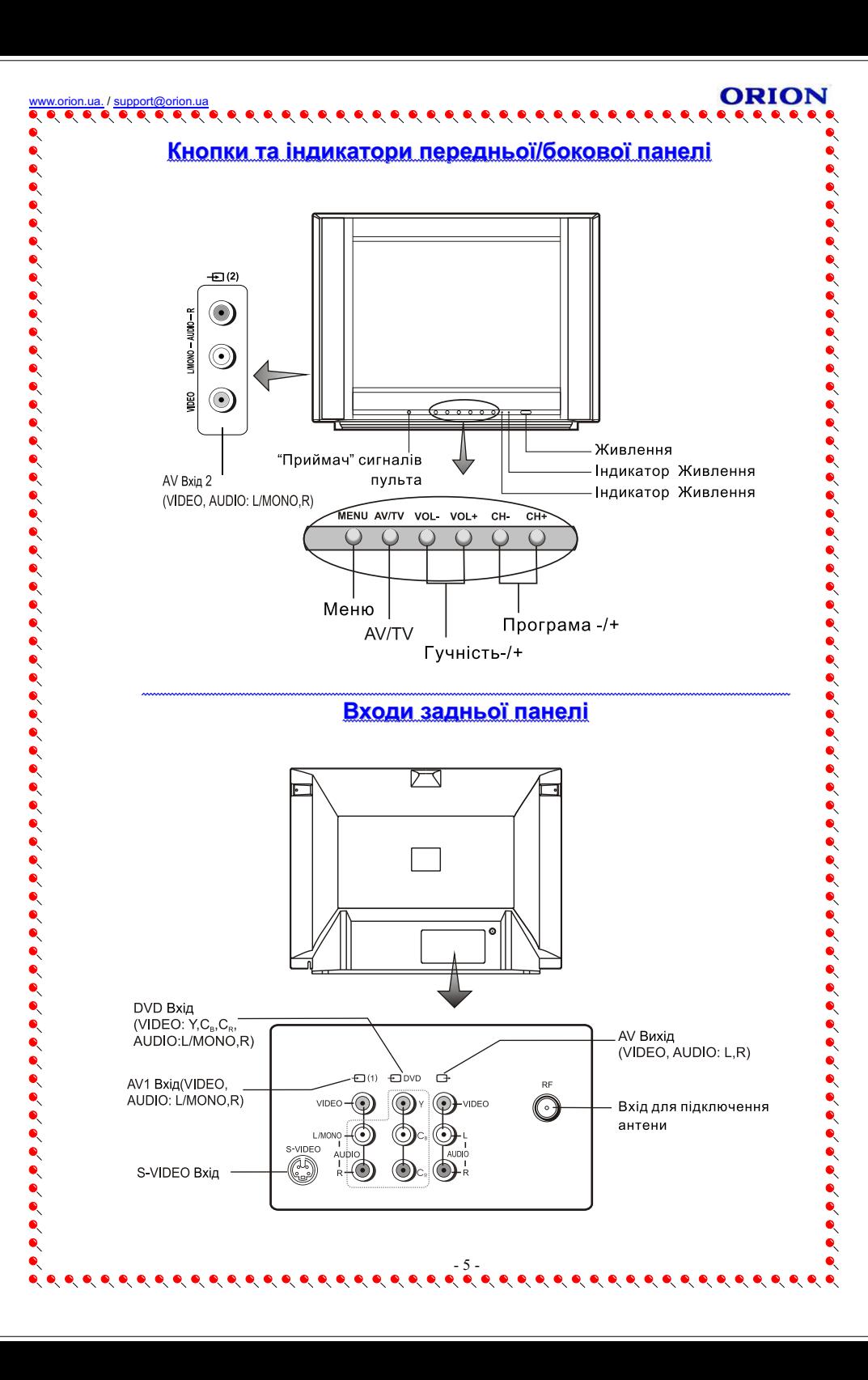

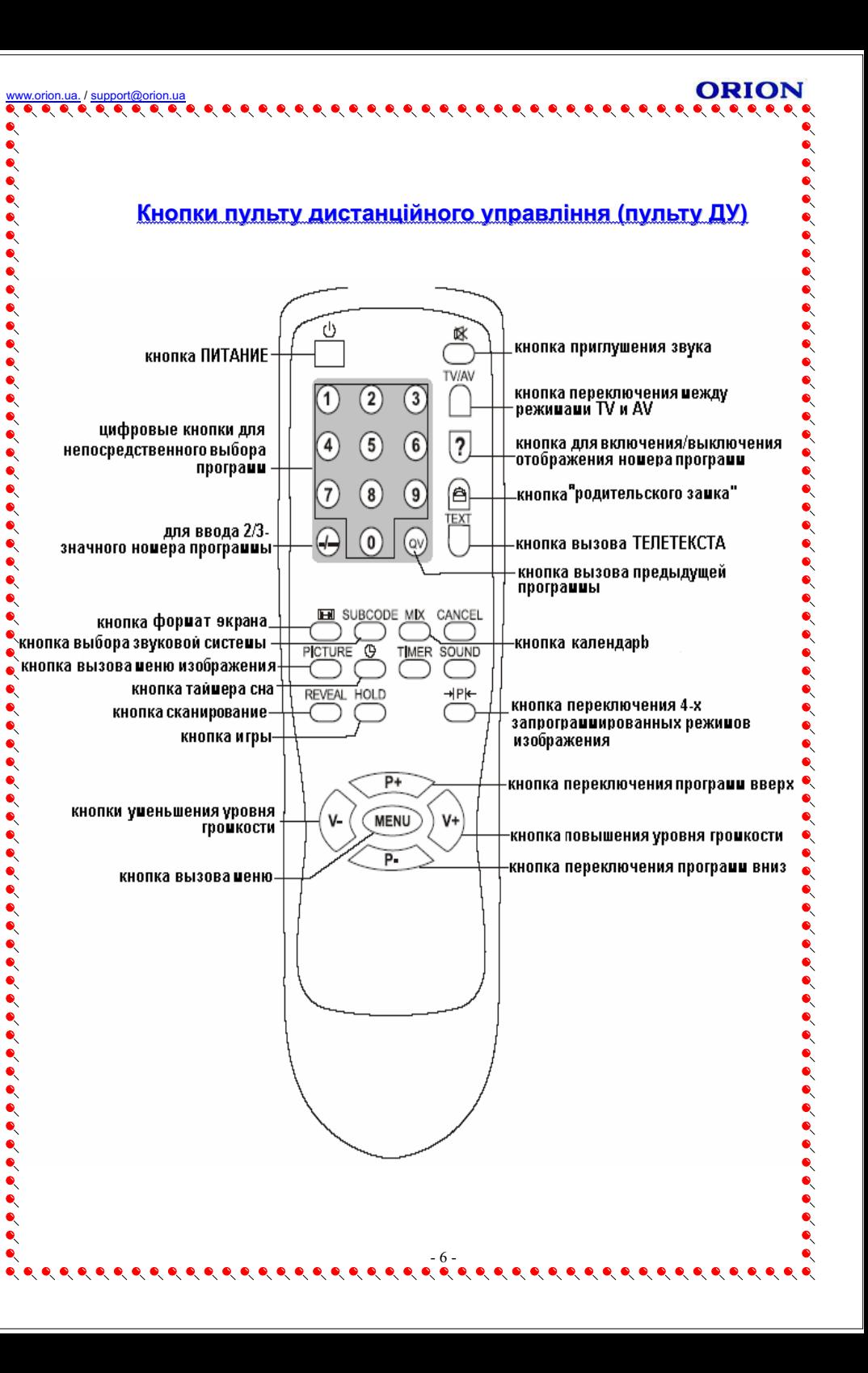

## Запропоновані можливості та функції

21-дюймовий кольоровий телевізор з управлінням від пульта ДУ

- Мультисистемність (системи прийому телевізійного віщання та відео відтворення - PAL/ SECAM B/G, D/K; системи AV - PAL, SECAM, NTSC - 3.58 MFu/ 4.43 MFu)
- Система настроювання VST (Voltage Synthesize Tuning), яка забезпечує можливість настроювання однієї програми на декількох каналах
- Цифрова схема I<sup>2</sup>С управління магістраллю
- Удосконалена схема посилення контрастності зображення на чорному фоні
- 200 каналів у діапазонах VHF (MB). UHF (ДМ) та кабельного телебачення
- Можливість настроювання та кабельного прийома каналів телебачення
- Автоматичне та ручне настроювання каналів (ручне настроювання в обох напрямках)
- Зручне та легке управління телевізором через систему екранного <sup>®</sup> меню
- Вибір мови повідомлень екранного меню (російська, украінська, англійська та ін)
- Безпосередній вибір програми
- Переключення між двома останніми програмами
- Телетекст (10 стор)
- 2 x aydio/sideo (AV) sxoda, 1 x aydio/sideo (AV) suxid, 1 x S-VIDEO sxid ma 1 х компонентний YCrCb вхід
- Cmepeo AV
- Чотири запрограмованих режима зображення
- Таймер "сну" (для програмування проміжку часу, після закінчення якого, телевізор автоматично переключиться у стан очікування)
- Таймер ввімкнення/вимкнення
- "Батьківський замок" та "готельний замок" (шляхом програмування можливо обмежити повний доступ до перегляду вибраних программ ("Батьківський замок") або обмежити доступ до деяких його функцій ("Готельний замок"))
- Автоматичне відключення звуку та наявність блакитного фону у випадку відсутності телевізійного сигналу
- Автоматичне переключення телевізора у стан очікування через 15 хвилин після закінчення трансляціі програм

Наявність календаря та ігр

#### Засоби безпеки та застереження

 $\begin{array}{lllllllllllllllllll} \bullet\hspace{-0.6mm} &\bullet\hspace{-0.6mm} &$ 

#### 1. Установка

 $\bullet$ 

 $\bullet$ 

 $\bullet$ 

 $\bullet$ 

 $\bullet$ 

 $\bullet$ 

 $\bullet$ 

 $\bullet$ 

 $\bullet$ 

 $\bullet$ 

Рекоменлується розташувати тепевізор на рівній поверхні. З метою забезпечення надійноі вентиляціі та запобігання його падіння при виникненні нестандартних ситуацій (наприклад. землетрус) залиште як мінімум по 10...15 см вільного простору навкруги телевізора (див. мал. справа) і не кладіть на його верхню панель ніяких предметів.

- Не рекомендується розташовувати телевізор:
- у тісно заставлених місцях або на меблі,
- у місцях, які підпадають під прямі сонячні промені та високу температуру,
- у місцях, де присутня вологість та запиленість,
- $+10$  cm  $+10cm$

**ORIO!** 

- а також у безпосередній близкості від приладів,
- У випадку необхідності переміщення телевізора

створюючих сильні магнітні та електричні поля.

рекомендується робити це, як мінімум двом людям. При цьому необхідно бути обережним та уважним, і особливо стежити за тим, щоб не вдарити телевізор о будь-які речі і не пошкодити поверхню кінескопа.

#### 2. Вентиляція

Усі отвори та прорізи в корпусі цього телевізора призначені для забезпечення відповідного його охолодження методом вентиляції. Тому ніколи не розташовуйте телевізор у місцях з недостатньою вентиляцією, і для запобігання перегріву телевізора в ніякому разі не закривайте ці отвори та прорізи.

#### 3. Вода та волога

Не експлуатуйте телевізор у місцях з підвищенним рівнем вологи (особливо у ваних кімнатах, поблизу раковини на кухні, біля пральноі машини) та намагайтесь не ставити ємкості з водою або іншою рідиною на телевізор або у безпосередній близкості від нього. Не допускайте попадання води на телевізор та в отвори в його корпусі і ні в якому разі не експлуатуйте його під дошем.

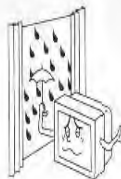

У разі попадання води в отвори в корпусі телевізора рекомендується негайно вимкнути його від мережі перемінного струму, тобто відключити шнур живлення від розетки мережі перемінного струму, і викликати фахівця по ремонту.

#### 4. Сторонні предмети

Не допускайте попадання сторонніх предметів в отвори в корпусі телевізора.

У разі попадання сторонніх предметів в отвори в корпусі телевізора рекомендується негайно вимкнути його від мережі перемінного струму. тобто відключити шнур живлення від розетки мережі перемінного струму, і викликати фахівця по ремонту.

#### 5. Джерело живлення

Цей телевізор працює тільки від мережі перемінного струму 220 В та частотою 50 Гц (90-260 В. 50-60 Гц). Не рекомендується підключати цей телевізор до джерел напруги зі значеннями напруги і частоти, які відрізняються від вказаних.

#### 6. Шнур живлення

Шнур живлення телевізора повинен бути прокладений таким чином, щоб не допустити ● його зашімлення іншими предметами (наприклад, самим телевізором). Пам'ятайте, що пошкодження шнура живлення та вилки може стати причиною пожежі та ураження • електричним струмом.

Особливу увагу приділіть також місцю з'єднання шнура з вилкою, розетці мережі перемінного струму та місцю вихода шнура із телевізора.

#### 7. Блискавка

Під час грози завжди вимикайте телевізор від мережі перемінного струму (при цьому •) рекомендується не тільки вимкнути кнопку "Живлення", а ще й відключити шнур живлення ● від розетки мережі перемінного струму), а також відключайте від телевізора антену.

#### 8. Довготривала відсутність

Перед тим, як поіхати з дому на тривалий час завжди вимикайте телевізор від мережі перемінного струму. При цьому рекомендується не тільки вимкнути кнопку "Живлення", а також і відключити шнур живлення від розетки мережі перемінного струму.

#### 9. Режим очікування

При вимиканні цього телевізора за допомогою пульту ДУ або при використанні "таймера сну", телевізор переводиться у стан "очікування". При цьому у ньому все ще діє слабкий струм. Тому, з метою додаткової безпеки та економії електроенергії. рекомендується завжди вимикати телевізор від мережі перемінного струму, тобто відключити шнур живлення від розетки мережі перемінного струму (наприклад, на ніч перед о сном).

#### 10 Чистка

Перед чисткою завжди вимикайти телевізор від мережі перемінного струму, тобто відключайте шнур живлення від розетки мережі перемінного струму. При чишенні не використовуйте рідкі чистящі засоби та аерозолі. Чистку робіть м'якою та трохи вологою тканиною.

#### 11. Несправності та заміна деталей

У разі виявлення будь-яких несправностей (пошкоджень, дефектів, та ін. як-то дим. дивні звуки або запахи. та т. п.) у телевізорі, рекомендується негайно вимкнути його від • мережі перемінного струму, тобто відключити шнур живлення від

 $-9-$ 

розетки мережі перемінного струму, і викликати фахівця по ремонту. Ні в якому разі не намагайтесь самостійно ремонтувати або

знімати задню кришку телевізора - це може стати причиною ураження електричним струмом та ін.

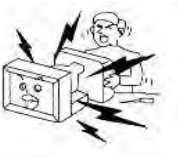

У випадку необхідності зробити заміну деяких деталей телевізора, переконайтеся у тому, що фахівець, який робить заміну, використовує деталі аналогічні тим, що заміняє, або які мають такі ж самі .<br>характеристики. Некваліфікована заміна деталей телевізора може ● стати причиною пожежі, ураження электричним струмом та ін.

 $\bullet\hspace{0.2cm} \bullet\hspace{0.2cm} \bullet\hspace{0.2cm}$ 

## 

#### 12. Обслуговування

Обслуговування телевізора повинні робити тільки кваліфіковані спеціалісти. Ні в якому разі не намагайтесь самостійно ремонтувати або знімати задню кришку телевізора, це може стати причиною ураження електричним струмом та ін.

ORIOI

#### 13. Багаторазове вмикання/вимикання

3 метою збільшення терміну служби телевізора не рекомендується багаторазово повторювати крок вмикання/вимикання телевізора.

#### *VΠΑΚΟΒΚΑ*

Упаковка виготовлена із матеріалу, який може використовуватись для подальшої переробки. Не дозволяйте дітям гратись з пакувальним матеріалом.

#### **VRAFAI**

 $\bullet$ 

 $\bullet$ 

 $\bullet$ 

 $\bullet$  $\bullet$ 

 $\bullet$ 

 $\bullet$ 

Будь-яке втручання в регулювання, в особливості зміни рівня напруги та заміна променевоі трубки, може призвести до збільшення рівня випромінювання. Телевізор, який зазнавав такого рода регулювання і модифікаціі, більше не вважається відповідним цієї ліцензії і не може експлуатуватися у майбутньому.

**YBAT4** 

НЕБЕЗПЕКА УРАЖЕННЯ

ЕЛЕКТРИЧНИМ СТРУМОМ

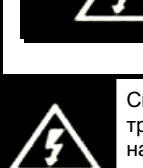

Символ блискавки зі стрілкою на кінці, обмежений рівностороннім трикутником, використовується для попередження користувачів про наявність неізольованих частин та деталей, які можуть представляти небезпеку ураження електричним струмом.

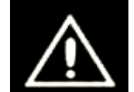

Знак оклику, обмежений рівностороннім трикутником, використовується для попередження користувачів про наявність спеціальних та важливих інструкцій по регулюванню та обслуговуванню телевізора.

 $-10-$ 

 $\bullet$  ,  $\bullet$  ,  $\bullet$  ,  $\bullet$  ,  $\bullet$  ,  $\bullet$  ,  $\bullet$  ,  $\bullet$  ,  $\bullet$ 

## **ORION** Перед ввімкненням телевізора  $2.$ Під'єднання антени Коаксіальний Вхід для

Лля отримання оптимальної якості зображення та звуку наобхідні зовнішня антена (локальна або загальна уніфікована). відповідний кабель (коаксіальний, опір якого має становити 75 Ом) та відповідний термінальний штепсель.

Рекомендується обережно вставити коаксіальний антенний штепсель кабеля у вхід для підключення антени на задній панелі телевізора (див. мал. справа).

антенний штепсель кабеля Коаксіальний антенний кабель  $(75 \text{ OM})$ 

#### Примітки:

1. Якщо використовується уніфікована антенна система, Вам може знадобитися відповідний кабель та штепсель для з'єднання стінноі антенноі розетки з телевізійним приймачем.

підключення

ЗНТАНИ

- 2. Як вже відмічалося, рекомендується використовувати коаксіальний кабель з опором 75 Ом. При цьому використання такого коаксіального кабеля з опором 75 Ом відвертає виникнення можливих завад та небажаних хвиль. У випадку використання інших кабелей (наприклад, з опором 300 Ом) при підключенні антени рекомендується використовувати спеціальний трансформатор.
- 3. У випадку використання зовнішньої локальної антени. для запобігання можливих аварій (наприклад, у випадку руйнування антени) рекомендується розташовувати антену на відстані від транспортних магістралей, трамвайних ліній, високовольтних ліній, та т. п. Також пам'ятайте, що оголені дільниці кабеля у повітрі можуть окислитися та стати причиною неякісного прийому телевізійного сигналу.
- 4. У місцях зі слабим рівнем телевізійного сигналу рекомендується використовувати спеціальні підсилювачі.
- 5. Під час грози, як вже відмічалося, окрім відключення телевізора від мережі перемінного струму рекомендується також завжди відключати антену від телевізора.

#### Підключення до мережі перемінного струму

Цей телевізор працює тільки від мережі перемінного струму 220 В та частотою 50 Гц  $(90-260)$  В. 50-60 Гц). Не рекомендується підключати цей телевізор до джерел напруги зі значеннями напруги і частоти, які відрізняються від вказ аних.

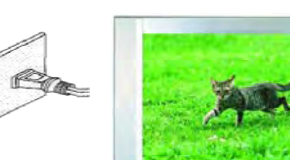

Після розпакування перед підключенням до мережі перемінного струму нехай телевізор нагріється (охолоне) впродовж деякого часу до кімнатноі температури.

#### Примітки:

Типи штепселів живлення розрізняються в різних державах. Тому можливо штепсель, вказаний на малюнку вище, не буде співпадати з типом штепселя, яким обладнаний Ваш телевізор.

#### Встановлення батарейок у пульт ДУ

 $-11-$ 

Для встановлення батарейок у пульт ДУ зробіть, будь ласка, наступні операції:

1. Зніміть кришку відсіка батарейок.

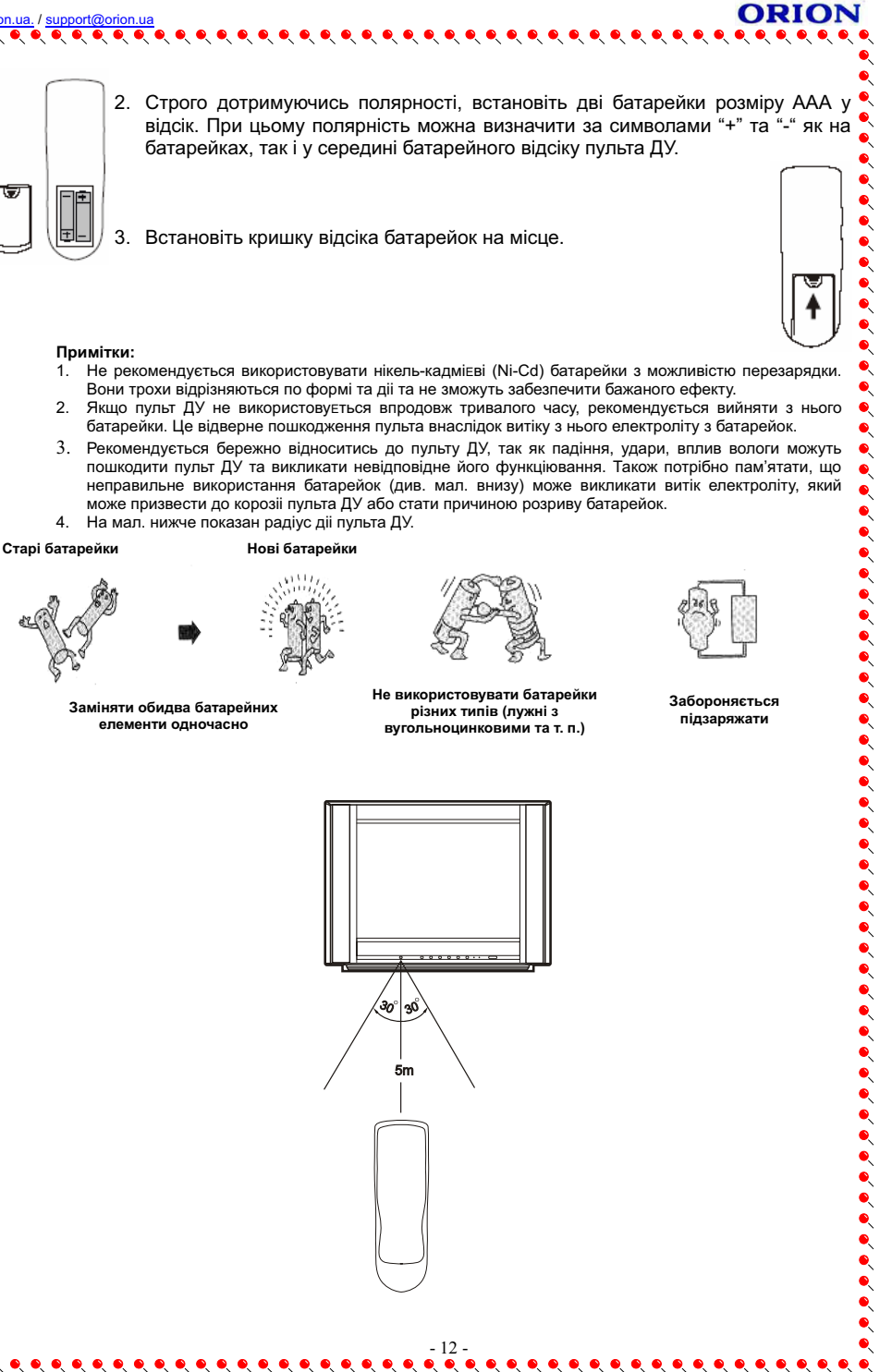

## Ввімкнення/вимкнення телевізора

#### Примітки:

Управління телевізором може злійснюватися як за допомогою пульта ДУ, так і за допомогою органів управління, які знаходяться на передній панелі телевізора.

#### Ввімкнення телевізора

<u>Для ввімкнення телевізора</u> зробіть, будь ласка, наступні операціі:<br>1. Натисніть кнопку "Живлення" на передній панелі телевізора. При цьому телевізор переключиться у режим "очікування" та індикатор живлення засяє червоним.

2. Для переключення телевізору з режиму "очікування" у робочий режим натисніть ́кнопку "**Живлення**" на пульті ДУ

Як тільки телевізор переключиться з режиму "очікування" у робочий режим. на екрані з'явиться синій фон або раніше налаштована програма.

#### Вимкнення телевізора

Для вимкнення телевізора зробіть. будь ласка, наступні операції:

- 1. Для повного вимкнення телевізора натисніть кнопку "Живлення" на передній панелі телевізора. При цьому індикатор живлення згасне.
- 2. Для переключення телевізора з робочого режиму у режим "очікування" натисніть кнопку "Живлення" на пульті ДУ. При цьому звук та зображення зникнуть, але • індикатор живлення буде продовжувати сяяти червоним.

#### Примітки:

Відносно автоматичного вимкнення телевізора дивись відповідні підрозділи розділу "Експлуатація телевізора". Тут потрібно тільки відзначити, що через 15 хв після закінчення трансляціі програми телевізор автоматично переключається у режим "очікування" (у випадку, якщо не встановленний таймер вимкнення)

## Експлуатація телевізора

#### Примітки:

1. Як вже відмічалося, управління телевізором може здійснюватися як за допомогою пульта ДУ, так і за допомогою органів управління, які знаходяться на передній панелі телевізора. У цій інструкції дається опис використання в основному пульта ДУ, який розроблен таким чином, щоб дати Вам можливість управління усіма функціями апарата. Основні функціі будуть описані у відповідних · підрозділах розділу "Система меню". Тіж функції, управління якими не потребує використання системи меню, описані у поточному підрозділі.

2 При читанні цього підрозділа дивіться також розділ "Кнопки пульту дистанційного управління (пульту ЛУ)" де Ви зможете вілшукати потрібні Вам кнопки

#### Регулювання рівня гучності / Відключення звуку

1. За допомогою кнопок зменьшення/збільшення рівня гучності, розташованих на пульті ДУ або на передній панелі телевізора. Ви можете змінювати рівень гучності. При цьому:

- для збільшення рівня гучності натисніть кнопку "V+";
- для зменьшення рівня гучності натисніть кнопку "V-".

При натисканні будь-якоі з цих кнопок на екрані з'явиться шкала та цифрове значення рівня гучності.

#### Примітки:

Потрібно відмітити, що рівень гучності змінюється від 0 до 100.

2. За допомогою кнопки • відключення звуку, розташованої на пульті ДУ, Ви можете повністю приглушити гучність. При цьому:

- для повного приглушення гучності натисніть один раз цю кнопку;
- для відновлення нормального рівня гучності натисніть ще раз цю кнопку.

Безпосередній вибір програм / Послідовний вибір програм / Виклик попередньої програми

1. За допомогою **цифрових кнопок 0. 1, 2, 3, 4, 5, 6, 7, 8, 9**, а також кнопки "вибір **цифрового разряду**" (-/--), розташованих на пульті ДУ. Ви можете здійснювати  $-13-$ 

#### **ORION**

безпосередній вибір програм. При цьому Ви можете ввести:

- номер програми. який складається із однєї цифри (напр., для ввода номера 8 **НАТИСНІТЬ КНОПКУ "--" декілька разів. ПОКИ на екрані не з'явиться напис "-"; потім •** натисніть кнопку "8"):
- номер програми, який складається із 2-х цифр (напр., для ввода номера 18 натисніть кнопку "-/--" декілька разів, поки на екрані не з'явиться напис "--"; потім ● натисніть кнопку "1", а потім кнопку "8");
- номер програми, який складається із 3-х цифр (напр., для ввода номера 168 натисніть кнопку "-/--" декілька разів, поки на екрані не з'явиться напис "---"; потім о натисніть кнопку "1", потім кнопку "6", а потім кнопку "8");

Після введення необхідного номеру програми на екрані з'явиться цифрове значення цієі новоі програми.

#### Примітки:

 $M$ аксимальна кількість каналів 200 тобто 0  $199$ 

2. За допомогою кнопок переключення програм вгору/вниз, розташованих на пульті ДУ або на передній панелі телевізора. Ви можете послідовно вибирати програми. При цьому:

- для вибору наступноі програми натисніть кнопку "P+";
- для вибору попередньоі програми натисніть кнопку "Р-".

При натисканні будь-якоі з цих кнопок на екрані з'явиться цифрове значення новоі програми.

3. За допомогою кнопки виклику попередньої програми QV. розташованої на пульті ДУ. Ви можете переключатися між двома останніми програмами (поточной та попередньой).

Наприклад: введіть програму 9, а потім - програму 3. Тепер при натисканні кнопки виклику попередньоі програми QV телевізор переключиться на програму 9, при повторному натисканні цієї ж кнопки - на програму 3 і т . д.

#### Переключення між режимами TV та AV / Відображення номеру програми

За допомогою кнопки переключення між режимами TV (режим перегляду телевізійних програм) та AV (режим перегляду відео) (кнопка "AV/TV", розташована на пульті ДУ, або кнопка "ТV/AV", розташована на передній панелі телевізора) Ви можете переключатися між режимами TV та AV

#### При цьому:

- для переключення з режиму TV у режим AV натисніть будь-яку з цих кнопок: "AV/TV", розташовану на пульті ДУ, або "TV/AV", розташовану на передній панелі телевізора:

- для повернення у режим TV необхідно ще раз натиснути будь-яку з цих кнопок.

За допомогою кнопки включення/виключення відображення номера програми (кнопка "?"), розташованоі на пульті ДУ, Ви можете ввімкнути/вимкнути режим відображення номеру програми.

#### Примітки:

Якшо встановлений годинник, то у режимі відображення номеру програми поточний час буде також відображатись, а також системи кольоровості та звуку.

#### Формат екрану

За допомогою кнопки "формат екрану" Е- розташованої на пульті ДУ, Ви можете настроїти формат екрану. При цьому при кожному натисканні цієї кнопки формат екрану змінюється у наступному циклічному порядку: ЗБІЛЬШЕНИЙ -> ШИРОКИЙ -> НОРМАЛЬНИЙ.

#### Сканування каналів

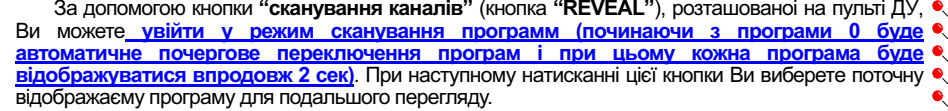

 $-14-$ 

 $\begin{array}{lllllllllllllllllll} \bullet\hspace{-0.6mm} &\bullet\hspace{-0.6mm} &$ 

#### Таймер сну

За допомогою кнопки "таймер сна" (кнопка " (3) "), розташованої на пульті ДУ, Ви можете • встановити необхідний Вам проміжок часу, після закінчення якого, телевізор автоматично ● переключиться у стан очікування. При цьому установка певного проміжку часу, після закінчення • якого, телевізор автоматично переключиться у стан очікування, здійснюється повторним • натисканням цієї кнопки " (9 " і в наступному циклічному порядку: 120 -> 90 -> 60 -> 50 -> 40 -> 30 -> 20 •  $-215 - 210 - 55 - 20 - 2120 - 2 - 1$ 

#### Календар

"календарь" (кнопка "MIX"), За допомогою кнопки розташованої на пульті ДУ, Ви можете продивитись календар. При цьому для того, щоб увійти в режим календаря необхідно натиснути кнопку " MIX ", для перегляду значень календаря необхідно користуватись кнопками " $P+$ "/" $P-$ " (роки) та " $V+$ "/"  $V-$ " (місяці).

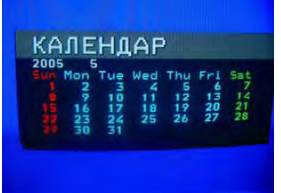

destesteste

#### **Irpu**

Як вже відмічалось, однією з особливостей запропонованих телевізорів є наявність ігр. Для входу у режим ігр натисніть. будь ласка, кнопку "ігри" (кнопка "НОLD") на пульті ДУ

#### Примітки:

Нижче ознайомтесь ізправилами гри:

#### Ігра 1. Ящики (при одноразовому натисканні кнопки "irpu")

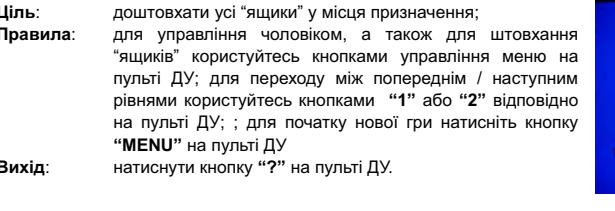

#### Ігра 2. Числа (при натисканні кнопки "ігри" 2-а рази)

 $\overline{\mathsf{lin}}$ ь: вгадати число: Правила: для ввода чисел користуйтеся числовими кнопками пульта ДУ; для початку нової гри натисніть кнопку "MENU" на пульті ДУ; Вихід: натиснути кнопку "?" на пульті ДУ.

#### Ігра 3. Акупа (при натисканні кнопки "ігри" 3-и рази)

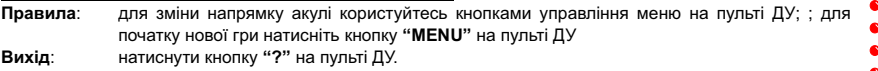

#### Інші кнопки пульту ДУ

 $-15-$ 

 $\begin{array}{lllllllllllllllllllll} \bullet\hspace{-0.6mm} &\bullet\hspace{-0.6mm} &\bullet\hspace{-0.6mm}$ 

Пояснення призначення інших кнопок будуть приведені у відповідних підрозділах • розділу "Система меню", а також розділу "Телетекст".

## **ORION** Система меню

#### Примітки:

- 1. Цей телевізор оснашений системою меню, яка значно полегшує управління його численними функціями. За допомогою системи меню телевізор управляється простим вибором команд. що з'являються на екрані апарата. Усі функції системи меню будуть вказані у поточному розділі.
- 2. При читанні цього підрозділу дивіться також розділ "Кнопки пульту дистанційного управління (пульту ДУ)", де Ви зможете знайти необхідні кнопки.

#### Виклик головного меню

Для входу у головне меню, а також вибору інших підменю необхідно натискати кнопку "MENU" (на передній панелі або на пульті ДУ). При цьому для вибору тих або інших • пунктів в підменю, а також для зміни параметрів цих пунктів, користуйтеся кнопками • управління меню на пульті ДУ або кнопками "Р+", "Р-", "V+" та "V-", розташованих на пульті ● ДУ або на передній панелі телевізора (у подальшому будемо називати усі ці кнопки • кнопками управління меню).

#### Підменю НАСТРОЙКА

**НАСТРОЙКА** 

**K**<br>PECHORPAL

BNKN<br>RNKN<br>BNKN

 $\n *u*$ 

В підменю НАСТРОЙКА Ви можете здійснити:

- автоматичний пошук програм  $i<sub>3</sub>$ запам'ятовуванням:
- ручний пошук програм із запам'ятовуванням:
- відміну запам'ятовування:
- підстроювання  $m<sub>OMH</sub>$ програм запам'ятовуванням:
- ввімкнути / вимкнути автоматичне підстроювання частот;

## сортування програм у необхідному порядку.

Для включення автоматичного пошуку програм із запам'ятовуванням в підменю НАСТРОЙКА зробіть, будь ласка, наступні операції:

İЗ

- за допомогою кнопки "MENU" увійдіть в підменю НАСТРОЙКА:
- за допомогою кнопок управління меню виберіть пункт АВТО ПОШУК;  $2.$
- $\mathbf{3}$ за допомогою кнопок управління меню, ввімкніть авто-пошук із послідуючим автозапам'ятовуванням.

#### Примітки:

 $\bullet$ 

 $\bullet$ 

- 1. Потрібно відмітити, що максимально можлива кількість запам'ятованих програм 200 (0...199).
- 2. У випадку, якщо деякі програми не запам'ятались у процесі авто-пошуку потрібно настроіти ці програми у процесі ручної настройки (див. нижче).

Для включення ручного пошуку програм із запам'ятовуванням в підменю НАСТРОЙКА зробіть, будь ласка, наступні операції:

- 1. за допомогою кнопки "MENU" увійдіть в підменю НАСТРОЙКА;
- 2. за допомогою кнопок управління меню виберіть пункт ПРОГРАМА цього підменю і встановіть номер програми (Ви також можете вибрати діапазон в пункті ДІАПАЗОН. якщо Ви знаєте у якому діапазоні ця програма);
- 3. за допомогою кнопок управління меню виберіть пункт ПОШУК цього підменю;

**..........................** 

4. за допомогою кнопок управління меню здійсніть ручний пошук із послідуючим автозапам'ятовуванням. При знаходженні найближчоі програми пошук припиниться здійсниться автоматичне запам'ятовування цієї знайденої програми під вибраним номером.

#### Примітки:

- 1. Всі вказані више кроки можна зробити багато разів і настроіть усі програми, вводячи постійно новий номер програми (як описано више)
- 2. Іноді навіть у процесі ручного пошуку програм не завжди якість зображення або/та звуку може Вас задовольнити. Це може бути причиною, наприклад, погодних умов (наприклад, у ясну та сонячну погоду якість зображення та звуку цієі програми відмінне, але у непогоду - погане). У цьому випадку може бути корисна функція "відміна запам'ятовування програм", яка налаштовується у пункті ПРОПУСК цього підменю (НАСТРОЙКА) (див. нижче).

 $-16-$ 

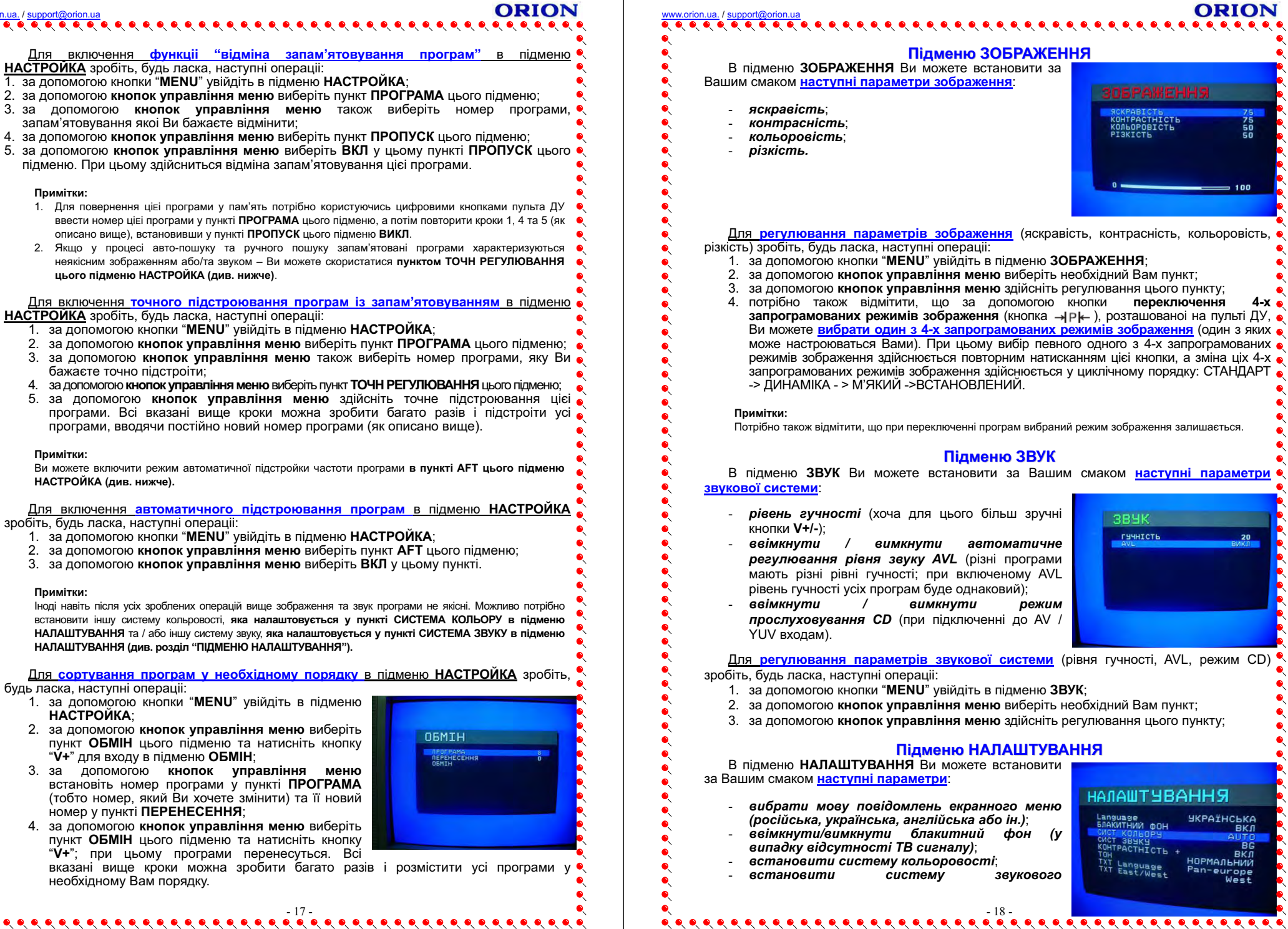

<u>w.orion.ua. / support@c</u><br> $\bullet$   $\bullet$   $\bullet$   $\bullet$   $\bullet$ 

 $5. \ \text{aa}$ 

"Ý+'

" $V +$ 

 $\bullet$ 

3. за

 $\bullet$ 

 $\bullet$ 

**3BHK** ГУЧНІСТЬ 20

**ORION** 

 $50$ 

100

 $4-x$ 

 $\bullet$ 

KOHTPACTHICTH

еми (рівня гучності, AVL, режим CD)

- HO 3BYK:
- ріть необхідний Вам пункт;
- .<br>:ніть регулювання цього пункту:

#### **ГУВАННЯ**

вити

- **еню**
- $(y$
- 6020
- **RHHABLTWANAH**
- Language<br>БЛАКИТНИЙ ФОН **ЧКРАЇНСЬКА**<br>ВКЛ CHCT 3BYKY  $B$ au<br>HOPMAALHWW<br>HOPMAALHWW<br>Pan-europe<br>West TOH<br>TXT Language<br>TXT East/West

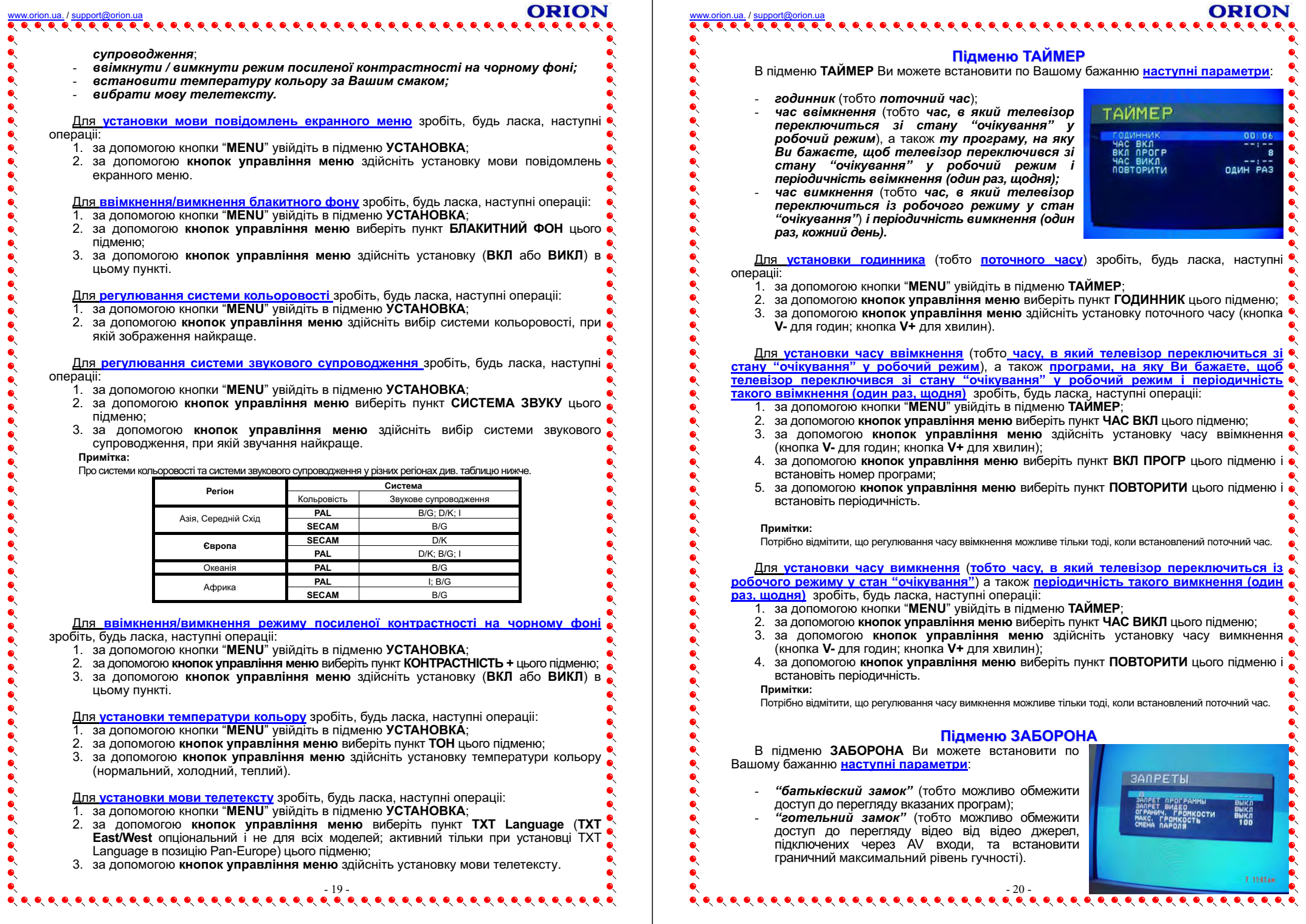

 $\bullet$ 

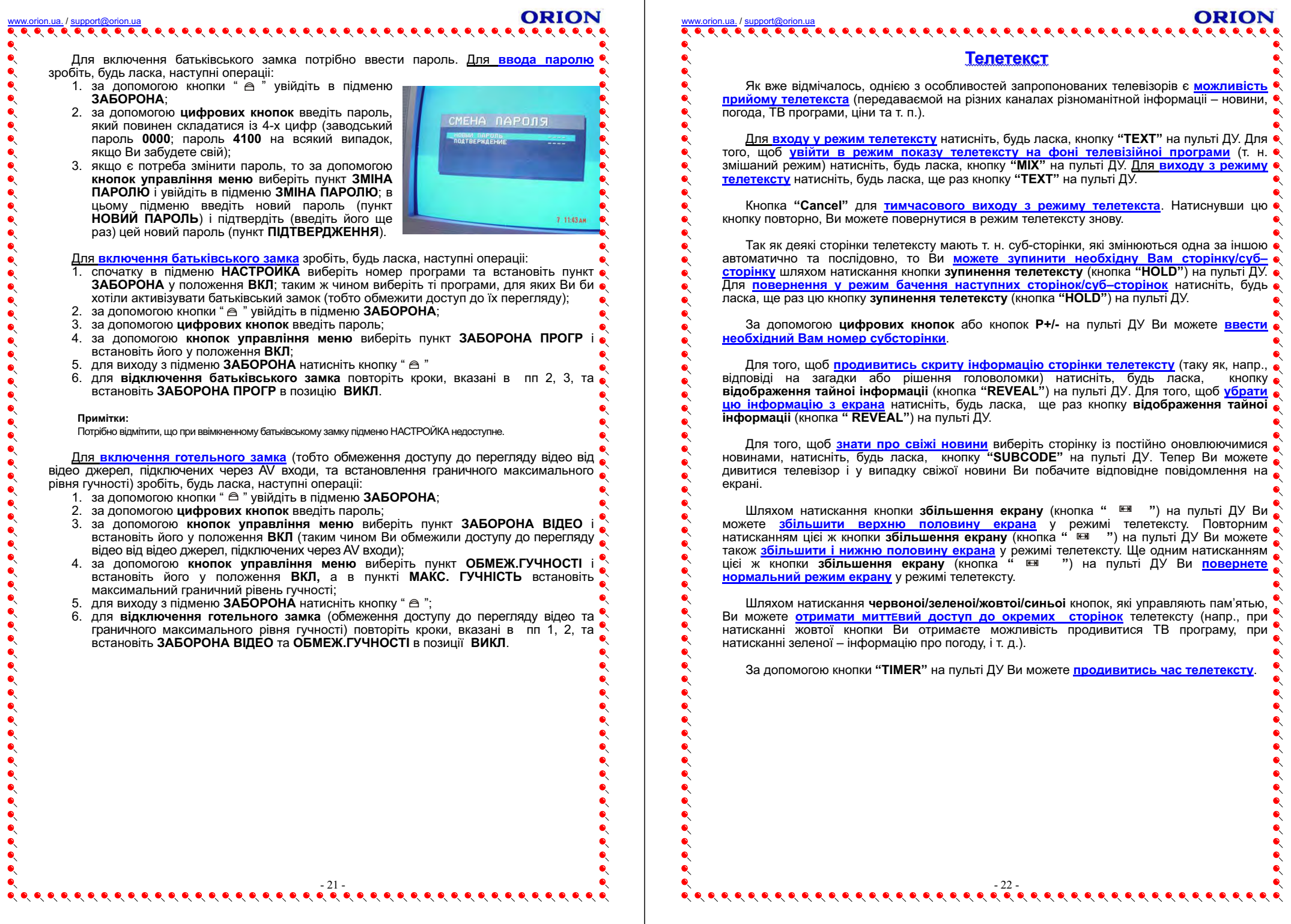

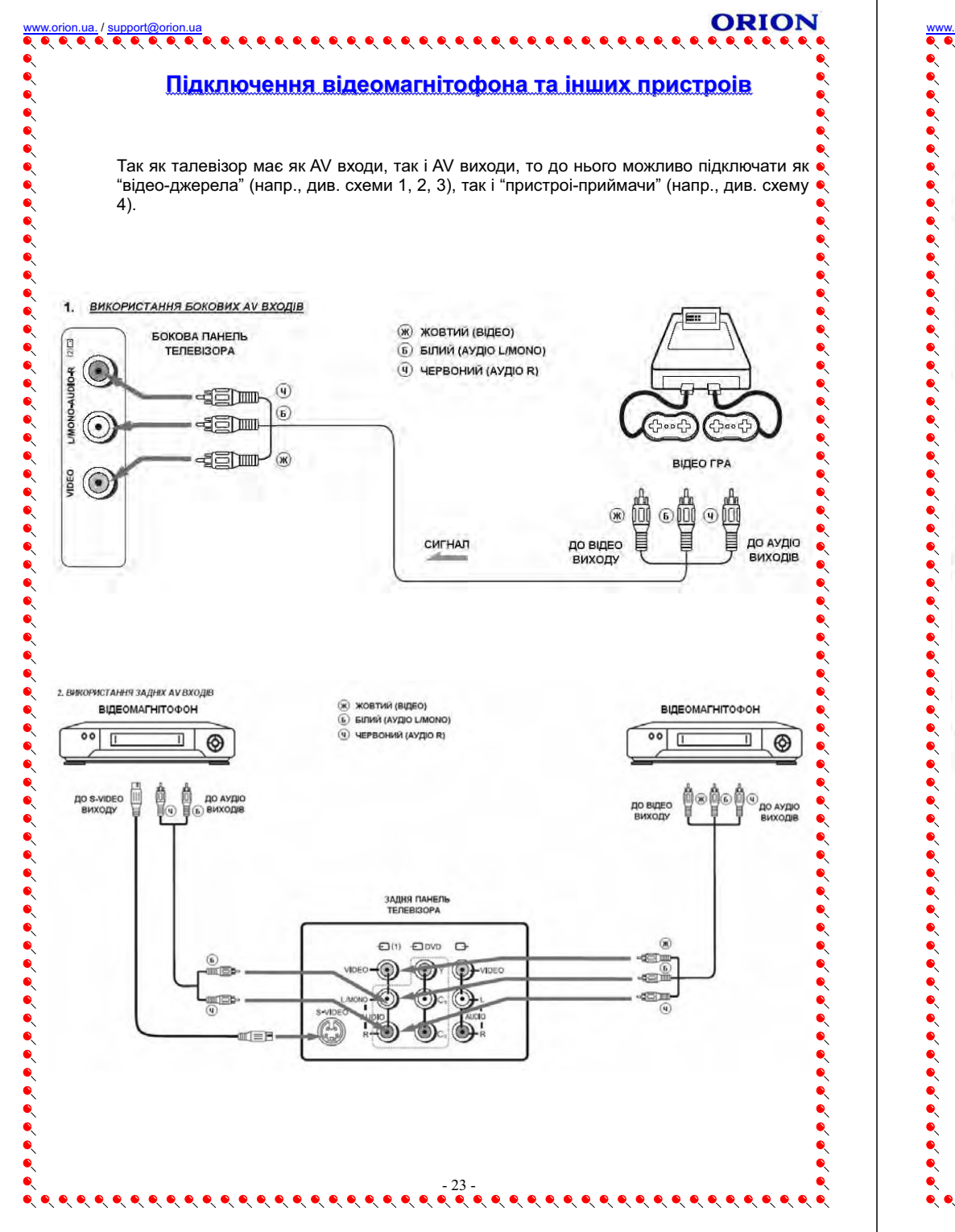

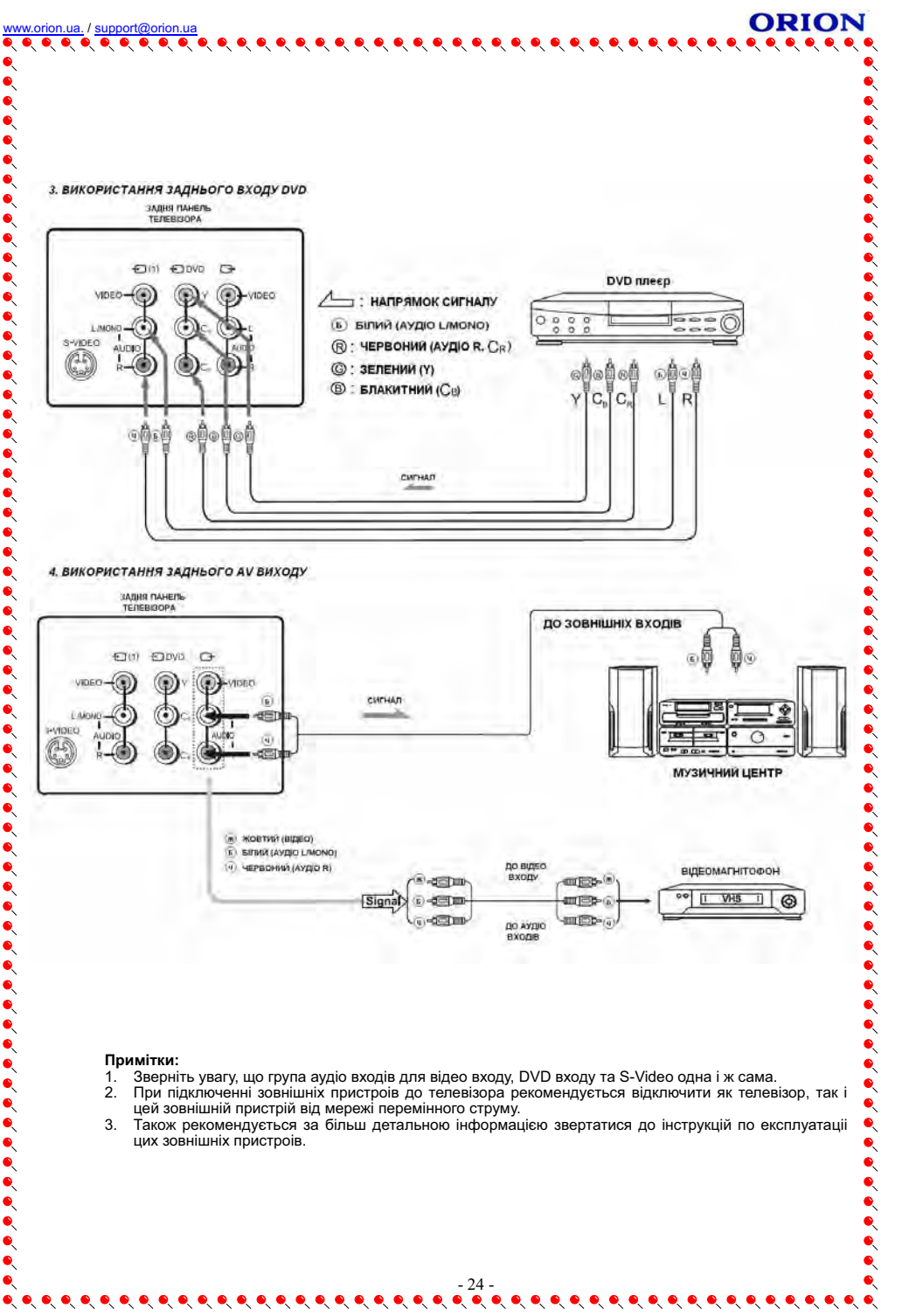

## Поради

#### При перегляді

При перегляді телевізора рекомендується знаходитись на відстанні у 5-7 разів більше розміру екрана по вертикалі. При цьому телевізор повинен знаходитись на рівні трохи • нижче погляду користувача, що не призведе до втомленості очей.

Також при перегляді телевізора рекомендується користуватися м'яким, напрямим • світлом та відрегулювати яскравість, контрасність та звук за Вашим смаком.

#### Догляд

Прочищайте екран та корпус телевізора злегка вологою м'якою непильною тканиною. При цьому не рекомендується використовувати абразивні чистящі засоби, розчини, які містять бензол або бензин або використувавати інші хімічні розчини, так як вони можуть пошкодити покриття екрану. Перед чисткою завжди вимикайте телевізор від мережі • перемінного струму.

Рекомендується також не ставити на телевізор вироби з гуми або пластика, так як вони <sup>●</sup> можуть залишити відбитки на корпусі телевізора.

До речі, при торканні до екрану телевізора можливо Ви відчуєте удар слабким електричним струмом. Це екранна статична електрика - результат накопичення статичної електрики на поверхні кінескопа. Така статична електрика безпечна через малу свою величину (знімаючи синтетичну сорочку, наприклад, іноді Ви можете теж ● відчути іі).

## У випадку несправностей

Перш ніж звернутися за техобслуговуванням, визначте ознаки несправностей та зробіть деякі перевірки як показано нижче.

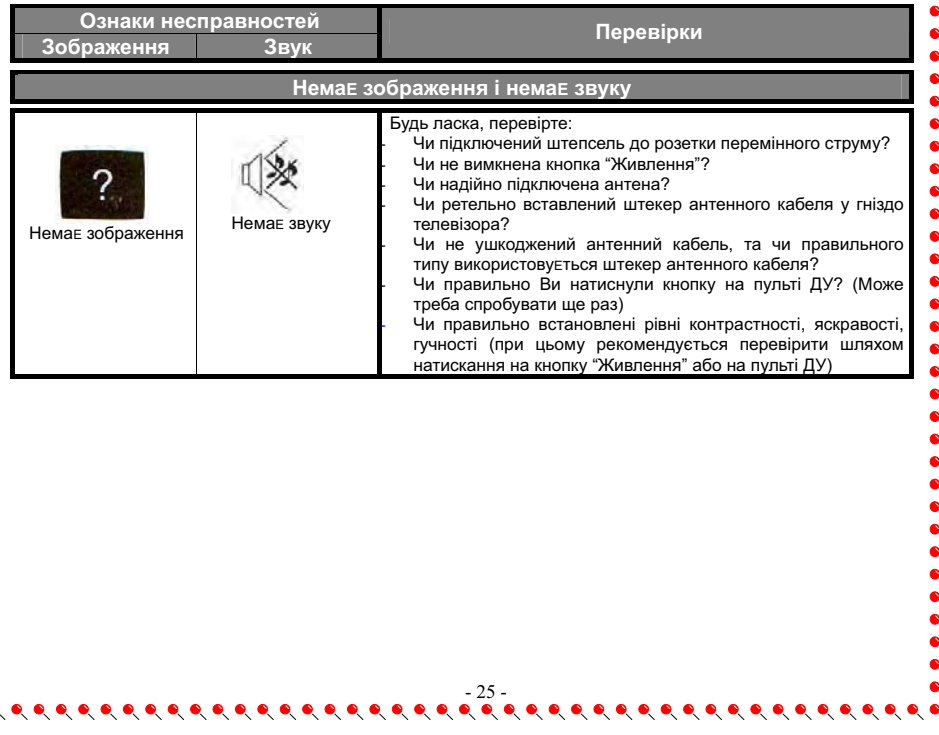

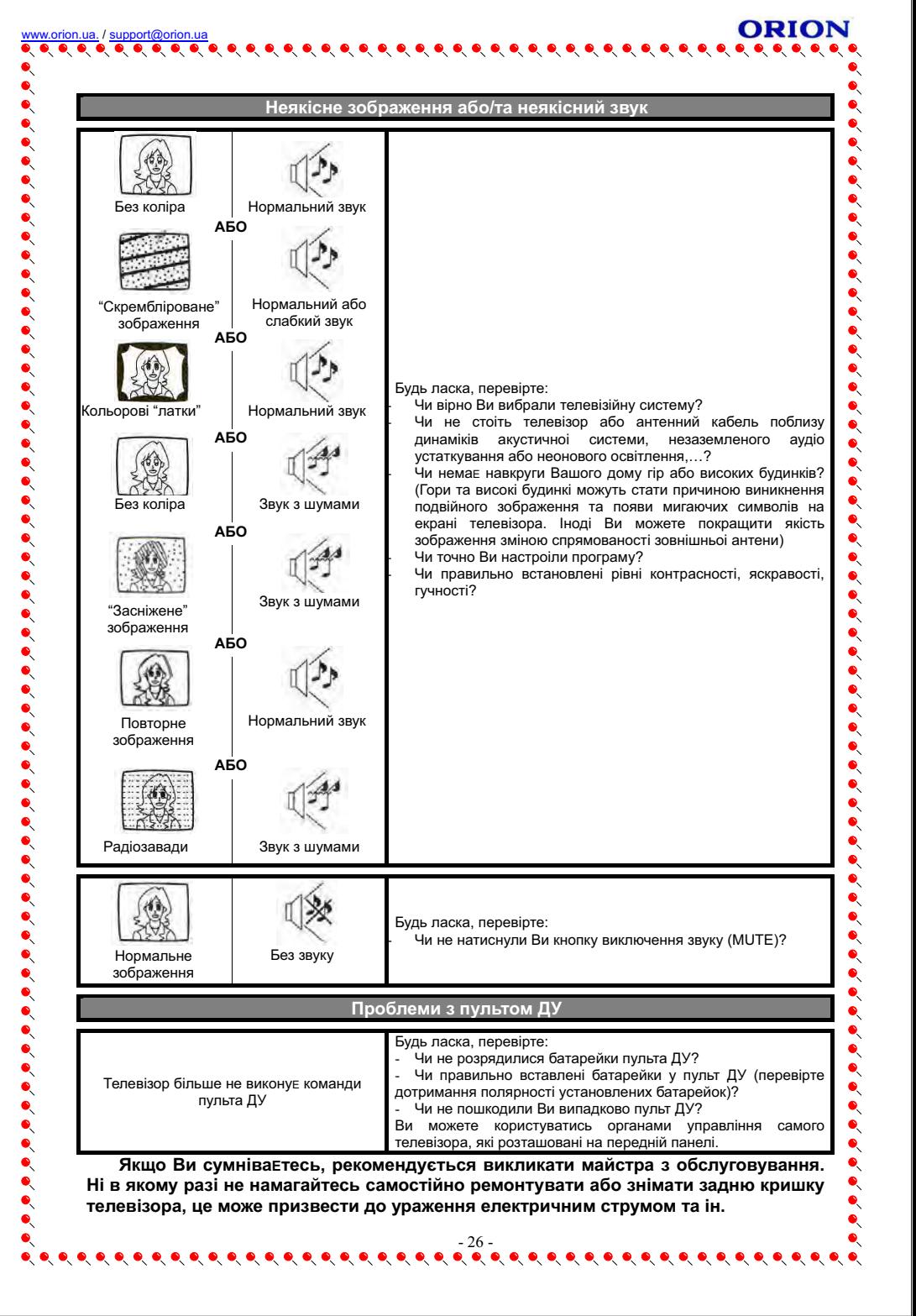

Перераховані нижче явища вважаються нормальними і не являються результатом несправносте телевізора:

- При торканні до екрану телевізора, можливо, Ви відчуєте удар слабким електричним струмом. Як вже  $\bullet$ відмічалося вище, це екранна статична електрика - результат накопичення статичної електрики на поверхні · кінескопа. Така статична електрика через малу свою величину безпечна.
- При різкій зміні температури телевізор може видавати потріскуючий звук. У випадку, якщо зображення та звук у нормі, це не являється несправністю.
- При появі на екрані нерухомого яскравого зображення (наприклад, білого плаття) воно може бути пофарбовании. Це проблема усіх кінескопів. і коли яскраве зображення зникає, пофарбовании. Це проблема усіх кінескопів. і коли яскраве зображення зникає, пофарбування теж зникає.

## Технічні характеристики

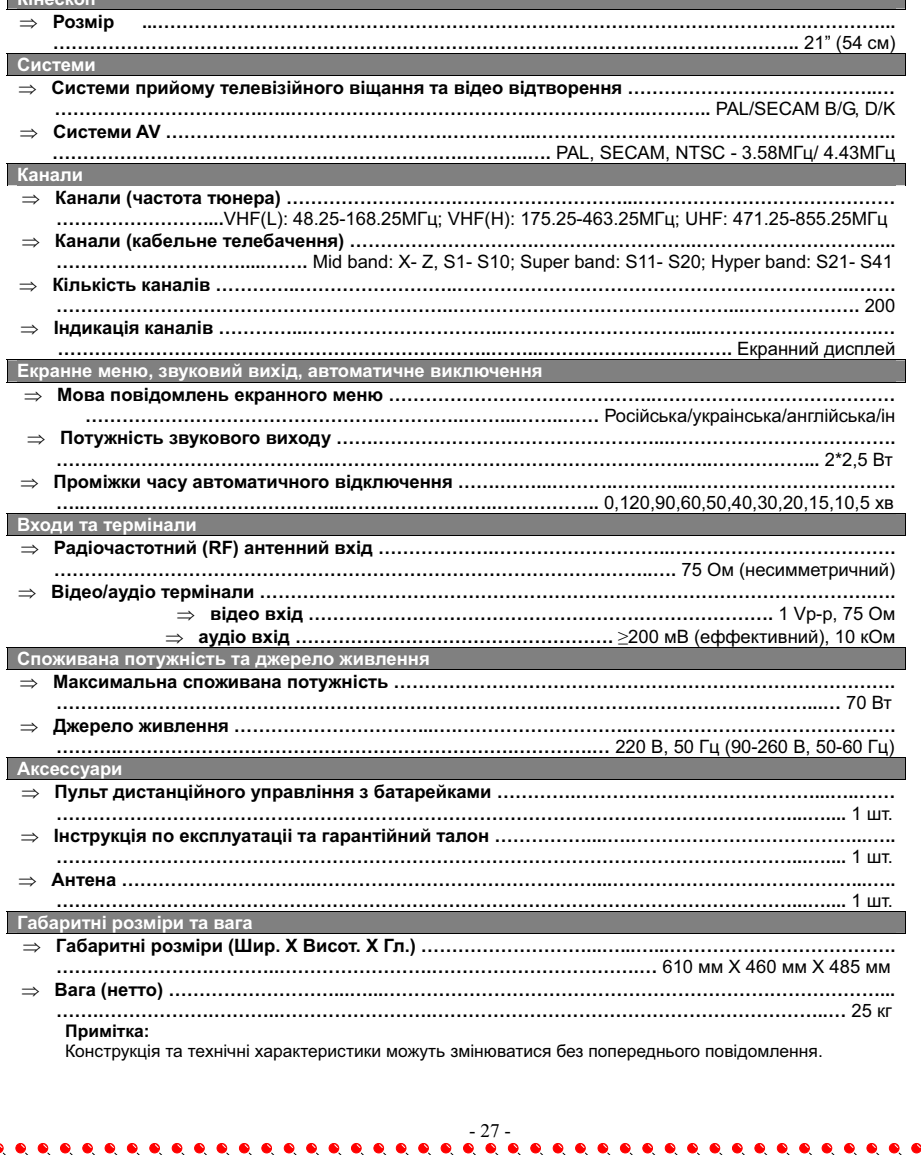

## 

#### **Рекомендації**

Маємо надію, що Ви задоволені телевізором ORION. Для отримання повної системи і максимального задоволення рекомендуємо також звернути Вашу увагу на DVD ORION та домашні кінотеатри ORION, які не тільки відрізняються стильним дизайном, а і забеспечать ● найкращу якість зображення та звуку.

## **DVD ORION та домашні кінотеатри ORION**

(широкий модельний ряд; російське меню; підтримка всіх основних форматів • включаючи MPEG4/DivX; розширена система виходів включаючи 5.1 вихід; караоке; радіо •  $\ddot{\bullet}$ тюнер в домашніх кінотеатрах; 3 роки + 3 місяця + 3 дня безкоштовний сервіс та багато чого іншого - детальну інформацію див. за адресою http://www.orion.ua/)

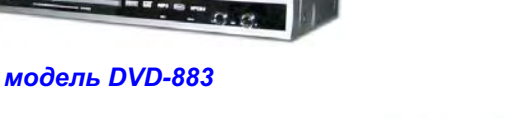

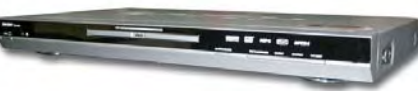

**ORION** 

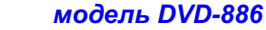

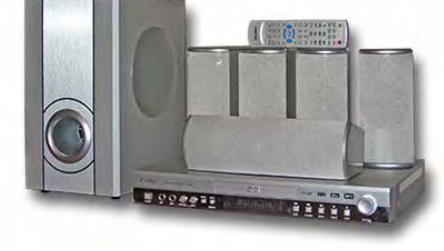

 $\bullet$ 

 $\bullet$ 

 $\bullet$ 

 $\bullet$ 

 $\bullet$ 

 $\bullet$ 

 $\bullet$ 

модель НТ-891

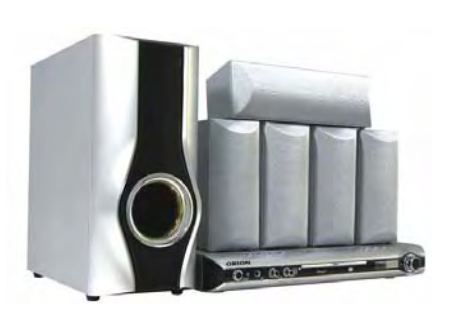

модель НТ-892

## Бажаємо Вам тільки ПРАВИЛЬНОГО вибору!

 $-28-$ **. . . . . . . . . . . . . . . .**